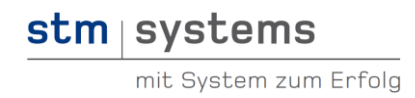

# Whitepaper Anmeldeformular Bundestreffen VKM e.V.

Auftraggeber: Bundesselbsthilfeverband kleinwüchsiger Menschen e.V., Osnabrück

Link Anmeldeformular 2012: http://bundeskongress.kleinwuchs.de/anmeldung\_2012.php

# **Kunde**

Der BundesselbsthilfeVerband Kleinwüchsiger Menschen e.V. setzt sich für die Verbesserung der Lebensbedingungen, Chancengleichheit und Abbau von Benachteiligungen für Kleinwüchsige ein. Hierfür bietet der Verein Seminare für Betroffene und Interessierte an, leistet Aufklärungsarbeit und bietet konkrete Hilfestellungen, wenn es z.B. darum geht eine passende Umbaufirma für das "eigene" Auto zu finden, um die Mobilität zu erhöhen und am Berufsleben teilnehmen zu können.

Weitere Informationen finden Sie unter:<http://www.kleinwuchs.de/verein/ziele.html>

Einmal im Jahr findet ein mehrtägiges Bundestreffen in einem barrierefreien Hotel statt. Im Jahr 2012 fand das Treffen in Heilbad Heiligenstadt bei Göttingen statt. Die Mitglieder kommen aus den einzelnen Landesverbänden zusammen und nehmen an unterschiedlichen Ausflügen und Seminaren teil. Um dies einfacher zu erfassen und zu verwalten, wurde ein Anmeldeformular mit Bestätigung und Excel-Export entwickelt. Das Anmeldeformular ist schon mehrere Jahre im Einsatz und wird für jedes Bundestreffen kurz angepasst.

# **Anforderungen Kunde**

Der VKM wollte folgende Funktionalität abgedeckt haben

- Online-Anmeldeformular für die jährlichen Bundestreffen
- Optionen: Zeitraum auswählbar, Einzelzimmer/Doppelzimmer, Zimmer mit, bestimmte Seminare, Rollstuhlzimmer (ja/nein), Haustier, Abholung vom Bahnhof, …
- Zusammenfassende Seite mit allen Angaben und Korrekturmöglichkeit
- Anmeldebestätigung per E-Mail
- Excel-Export aller Teilnehmer mit allen Angaben

# **Projektbeschreibung**

# **Anmeldeformular**

Parallel zur postalisch verschickten Einladung wird der Link freigeschaltet. Mittlerweile nutzen mehr als 60% der Teilnehmer die Online-Anmeldung. Dies reduziert den organisatorischen Aufwand deutlich, da die Anmeldedaten nicht mehr "händisch" erfasst werden müssen.

# **Übersicht Anmeldedaten**

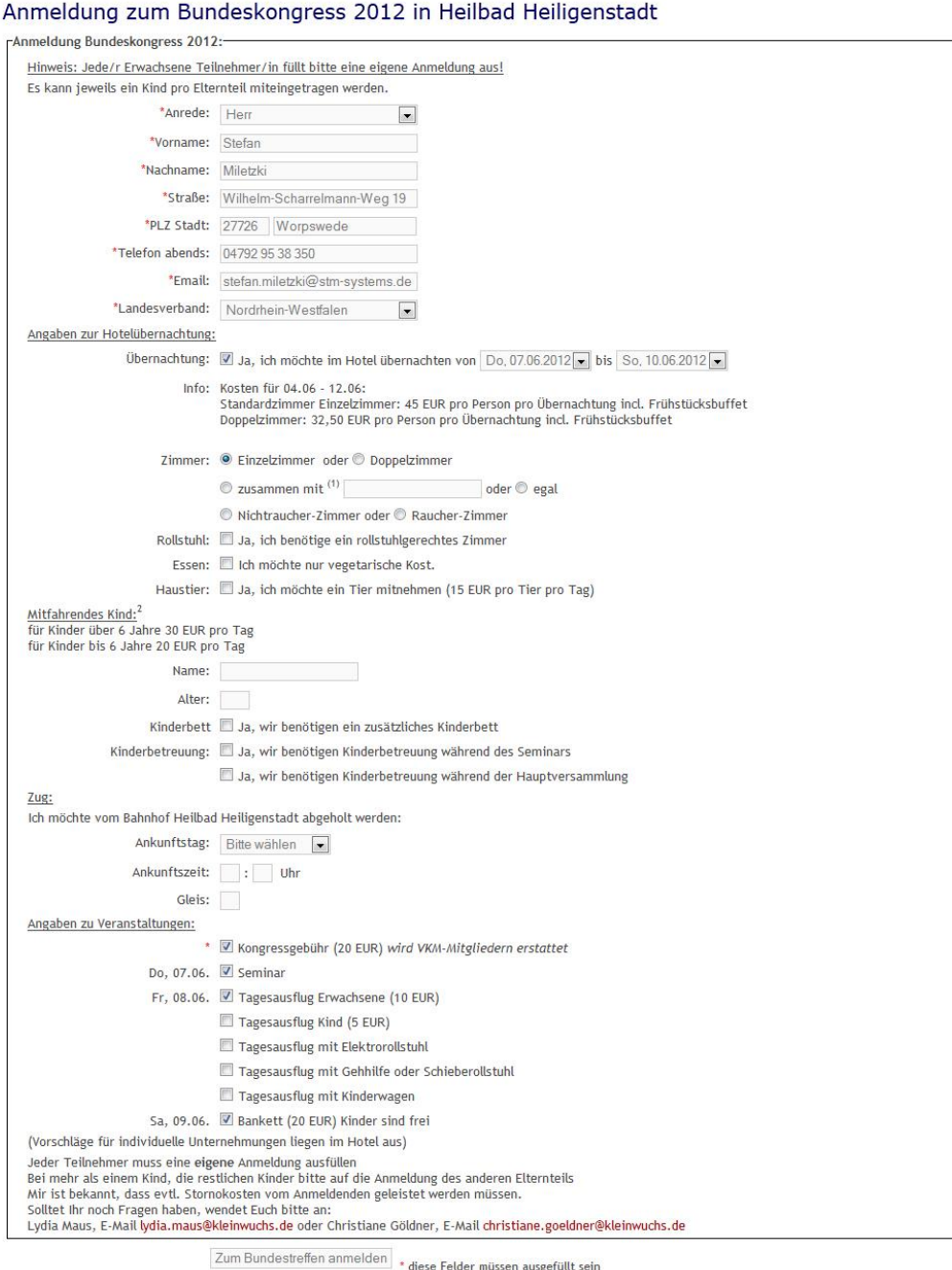

**Abbildung 1: Screenshot Anmeldeformular Bundeskongress 2012**

Neben Pflichtfeldern findet eine Formularvalidierung statt, so dass z.B. eine E-Mail ein @ enthalten muss.

# stm systems

# **Buchungsbestätigung**

Nach dem erfolgreichen Abschicken des Anmeldeformulars werden alle gemachten Angaben erneut angezeigt, um diese zu überprüfen und evtl. anzupassen.

#### Anmeldung zum Bundeskongress 2012 in Heilbad Heiligenstadt

Bitte kontrollieren Sie noch einmal Ihre Eingaben. Am unteren Ende können Sie die Buchung bestätigen bzw. die Daten noch einmal ändern. -Anmeldung Bundeskongress 2012:-

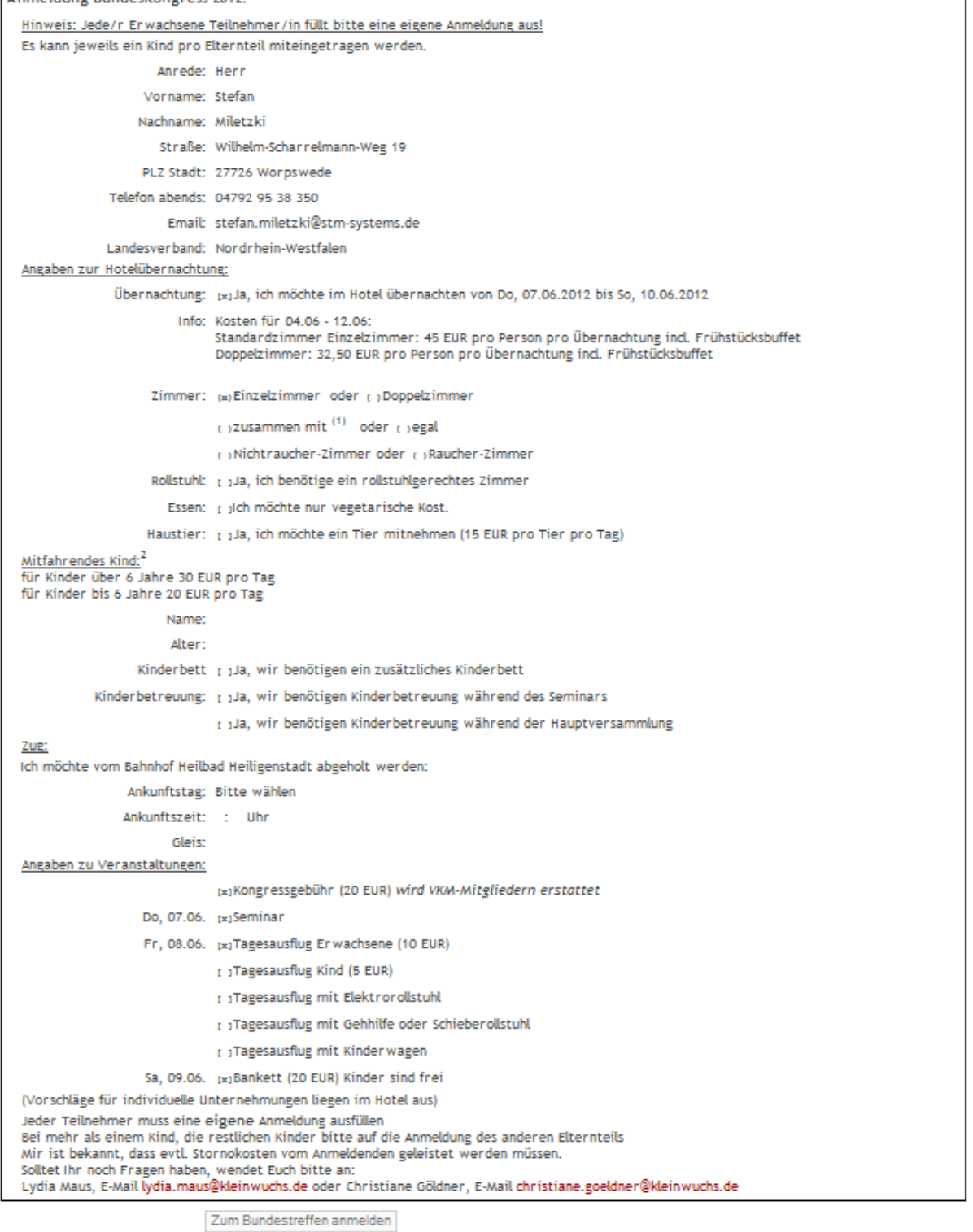

oder Eingaben nochmal ändern

stm systems

mit System zum Erfolg

Sobald der Teilnehmer die Angaben bestätigt, verschickt das System eine E-Mail.

#### **Anmeldung VKM Bundeskongress 2012**

Bundeskongress@kleinwuchs.de **O** Diese Nachricht hat unnötige Zeilenumbrüche. Gesendet: Di 27.11.2012 18:10 stefan.miletzki@stm-systems.de An:

Hallo Stefan Miletzki,

Sie möchten vom 08.06.2012 bis 10.06.2012 im Hotel übernachten.

Um Ihre Anmeldung zum Bundeskongress 2012 abzuschließen, müssen Sie bitte auf den Bestätigungslink klicken.

http://bundeskongress.kleinwuchs.de/anmeldung\_2012.php?freischaltung=ea5d2f1c4608232e07d3aa3d998e5135

Falls Sie keine schriftliche Bestätigung für die Teilnahme am Bundeskongress bis zum 15.05.2012 bekommen haben, melden Sie sich bitte noch einmal bei Lydia Maus oder Christiane Göldner. Kontaktdaten von

Lydia Maus, Mail: Lydia.Maus@kleinwuchs.de Christiane Göldner, Mail: Christiane.Goeldner@kleinwuchs.de

Vielen Dank, dass Sie die Online-Anmeldung genutzt haben. Mit freundlichen Grüßen Ihr VKM-Team

#### **Abbildung 3: Automatische E-Mail-Bestätigung Anmeldung**

Durch die versandte E-Mail wird die eingetragene E-Mail-Adresse bestätigt. Auf der einen Seite gibt es die Rückmeldung für den Teilnehmer, dass die Daten erfolgreich eingetragen worden sind. Auf der anderen Seite werden nur bestätigte Einträge zur weiteren Bearbeitung berücksichtigt.

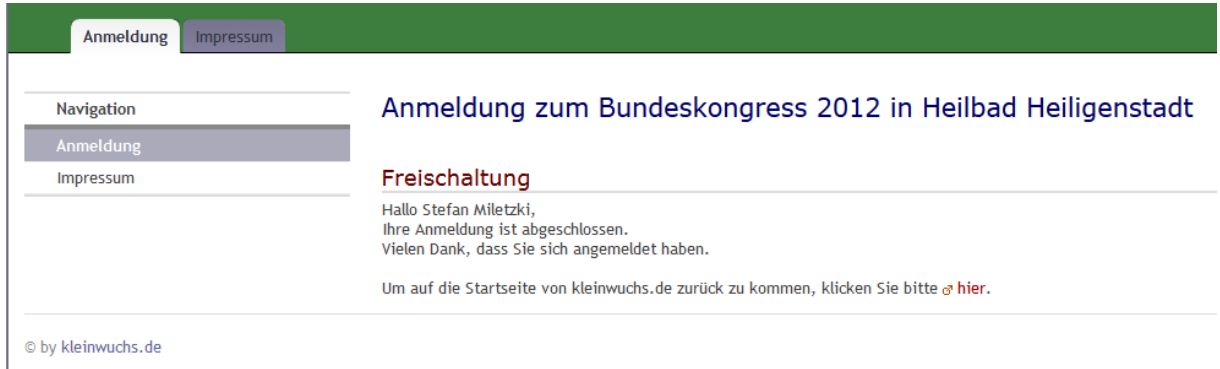

**Abbildung 4: Anmeldevorgang abschließen**

Nach dem Klick auf den Bestätigungslink ist der Anmeldevorgang abgeschlossen. Die postalische Bestätigung wird verschickt.

# **Excel-Export (nur intern)**

Alle Teilnehmer werden in einer Datenbank abgespeichert. Das Organisationsteam kann über einen passwortgeschützten Bereich die Teilnehmer als Excel-Datei exportieren.

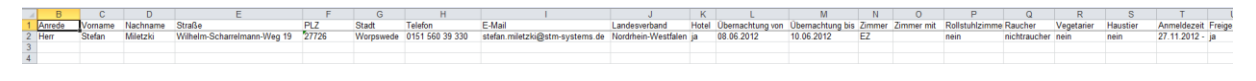

#### **Abbildung 5: Auszug Teilnehmerdaten Excel**

Die Excel-Datei enthält die kompletten Anmeldedaten. Die Zimmer (EZ/DZ) und Tage werden entsprechend im Hotel reserviert. Das Programm wird per Serienbrief verschickt. Namensschilder für das Treffen werden gedruckt.

## **Weiteres Vorgehen**

Das Formular wird einmal jährlich an das aktuelle Bundestreffen angepasst. Anpassungen müssen nur an wenigen Stellen vorgenommen werden. Bei den Anpassungen handelt es sich hauptsächlich um inhaltliche Anpassungen, wie z.B. Veranstaltungsort, Seminare oder Zeitraum. Vorhandene Funktionen wie z.B. der Excel-Export oder die E-Mail-Bestätigung müssen nicht neu erstellt werden, sondern können erneut verwendet werden.

### **Ihre Anfrage**

Sie planen ein Anmeldeformular, Kontaktformular oder ein Formular zur automatischen Informationsanforderung mit E-Mail-Anhang? Die Daten sollen komfortabel in eine Excel-Datei exportiert werden oder zur Weiterverarbeitung in eine andere Anwendung überführt werden? Benutzereingaben sollen in eine PDF-Datei eingefügt werden und auf Ihrem Briefpapier ausgedruckt werden können?

Setzen Sie sich einfach mit mir in Verbindung. Ich freue mich auf Ihre Anfrage und unterstütze Sie gerne.

# **Ansprechpartner**

Dipl.-Informatiker (FH) Stefan Miletzki

Telefon: 0361 - 55 199 710 E-Mail: [stefan.miletzki@stm-systems.de](mailto:stefan.miletzki@stm-systems.de)